#### **Survey Analysis Workshop Copyright © 2010 John F Hall**

 $\overline{a}$ 

**Block 2: Analysing one variable Nominal and ordinal variables**

**2.1.2.3 Questions and data for nominal and ordinal variables** [23 November 2010]

This time we're going to use the actual data from a real survey.

**Exemplar:** [British Social Attitudes](http://www.britsocat.com/Body.aspx?control=HomePage) (1986 survey)

**File:** [bsa86.txt](http://surveyresearch.weebly.com/uploads/2/9/9/8/2998485/bsa86.txt) (raw data from the 1986 British Social Attitudes survey)

**Research questions:** What is the distribution of marital status? (Q.113.b) [nominal]

What is the distribution of satisfaction-dissatisfaction with the way the National Health Service runs nowadays? (Q.58) **[ordinal]** 

**Task:** Locate questions and data locations for marital status and satisfaction with the way the NHS runs

A bit of repetition won't hurt you and it's good for reinforcing what you've already learned, so we're going to do this from scratch on the raw data. Below is a facsimile extract from the top of of page  $43$  of version B<sup>1</sup> of the interviewer-administered<sup>2</sup> questionnaire.

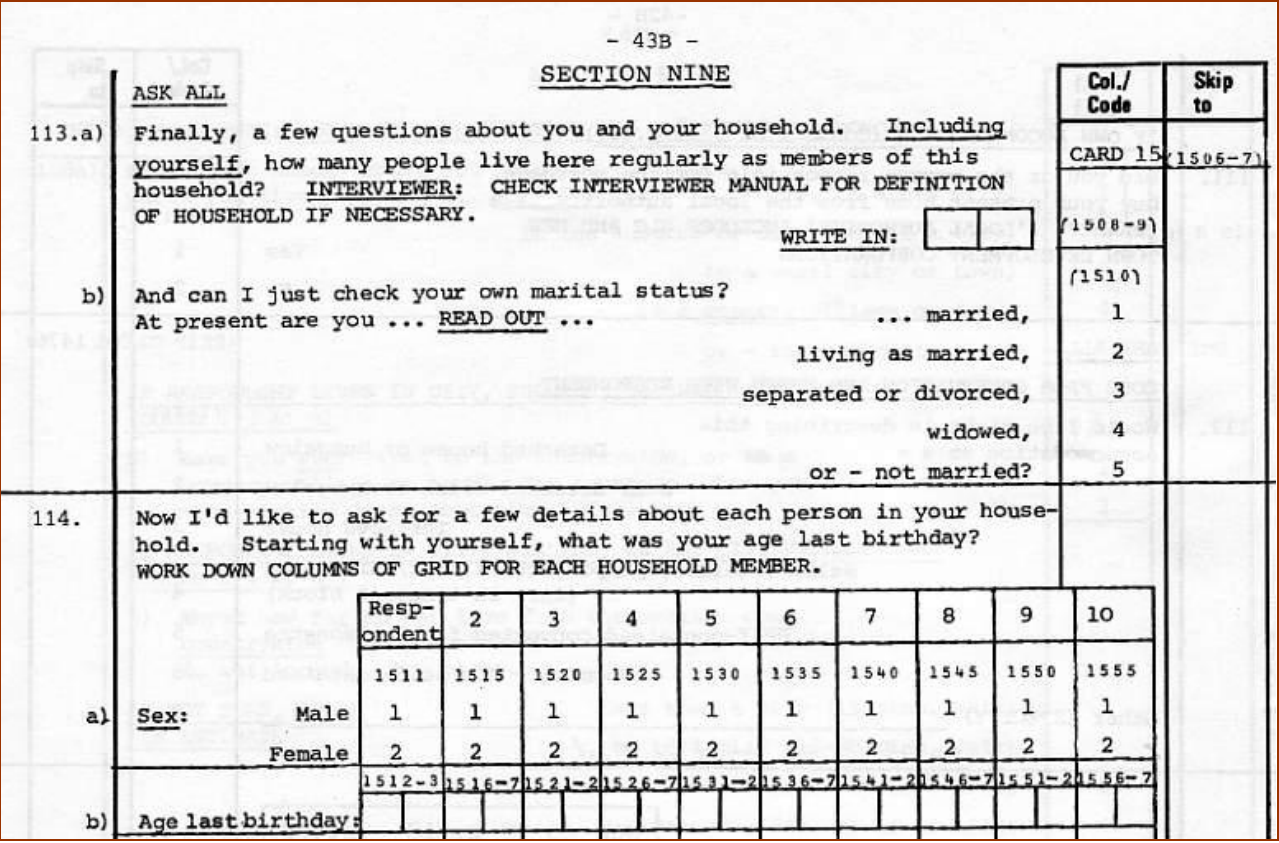

<sup>1</sup> The core questionnaire was administered to 3100 respondents, but there were two different sets of topics in separate versions of the questionnaire (A and B) and so the page and question numbers differ, but the question text and data locations for each version of the core questionnaire are the same.

<sup>2</sup> In addition to the interviewer administered questionnaire, respondents also filled in a self-completion questionnaire to be collected later or returned by post.

Question 113.b (Marital status of respondent) is **precoded**.

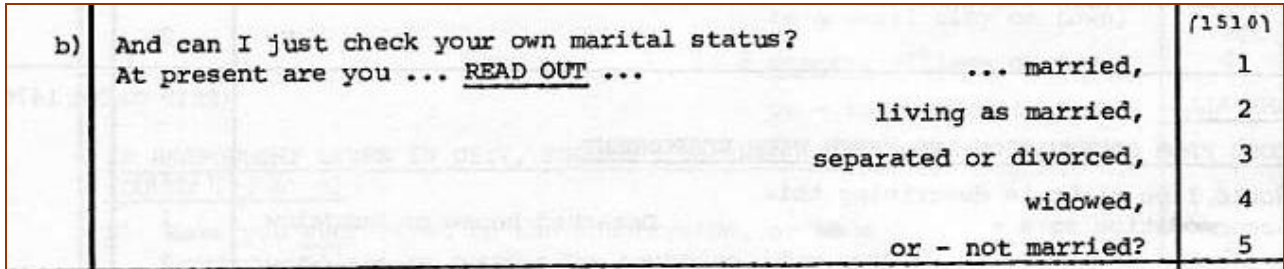

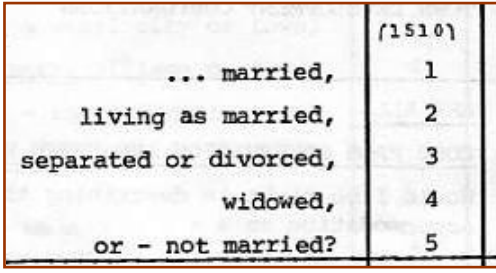

. . . and the interviewer will circle the appropriate code from 1 to 5 in the right hand column, numbered (**1510**).

Question 58 is again precoded, but this time uses a showcard (**CARD K**):

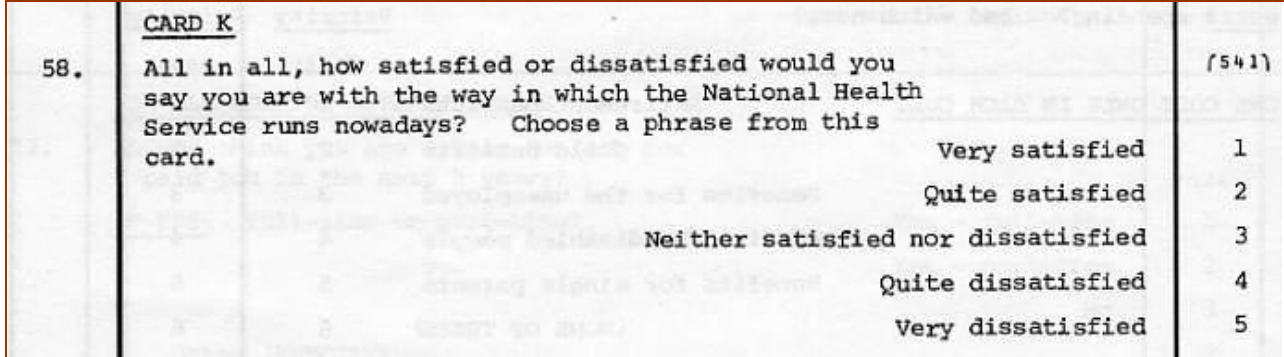

Again the interviewer will circle one of the codes 1 to 5 in the right hand column numbered (**541**)

# **How do the responses to these questions get into the computer?**

Have another look at the questionnaire extract on the first page.

In the top right hand corner of page 43B you can see the text **CARD 15** under **Col/Code** and the numbers (**1506-7**) in the right hand column. These mean that the 2-digit number **15** will be punched in columns 6 and 7 of card (record) 15 for each interview.

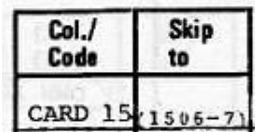

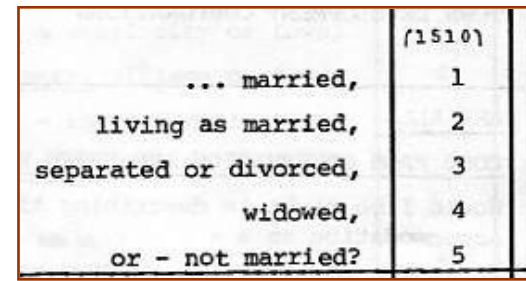

The code for **marital status** will be punched in column 10 of card 15 (see the number **1510** in smaller type in the margin and above the response codes 1 - 5.)

The 3- and 4-digit numbers in the margin are a **template** for where the data are to be punched. The first pair of digits indicates the **record** (card) number and the second pair the **field** (of one or more columns numbered from 01 to 80) where the data for each of the above questions will be punched. In this survey there are 23 data cards (records) for each respondent. Each card has 80 columns.

Where do you think the data are for the National Health Service question. (See top of page 2 above: Q.58 with **541** in the margin.)

## **Before we start:**

At 3.4 mb, the raw data file used in the next exercise is far too large to go on floppy **a:** and will need to be kept in a folder on your computer, burned to a CD or stored on a remote server. If you don't have SPSS on your own computer, you should still be able to follow this and other tutorials even if you can't replicate the exercises.

You need to copy [BSA86.txt](http://surveyresearch.weebly.com/uploads/2/9/9/8/2998485/bsa86.txt) to a location in your computer where it can be found by SPSS. Without a lot of additional facilities not included in the basic version, SPSS cannot easily be made to read files from internet addresses. You will therefore need to download and save files from this site. It's not so much a problem with files on your own computer or on a CD, but only when you need to read files from this or other sites. The files only need to be read in once: thereafter you and I can work directly on our own computers.

The best solution is to open a new folder **mybsa** in your desktop, download the raw data file<sup>3</sup> [BSA86.txt](http://surveyresearch.weebly.com/uploads/2/9/9/8/2998485/bsa86.txt) from this site and save it in folder **mybsa**.

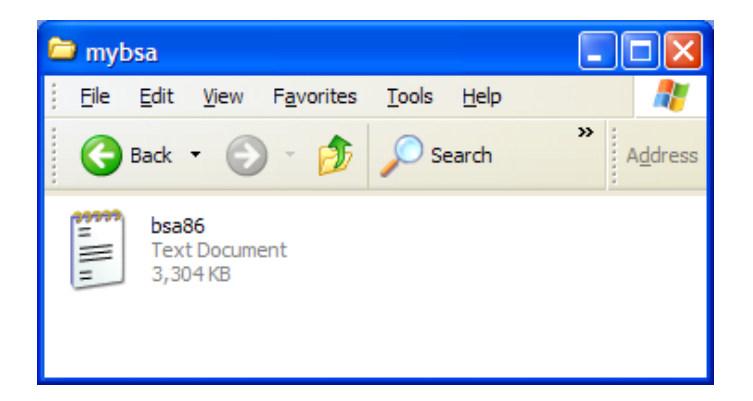

The full pathway name will be **'C:\Documents and Settings\Owner\Desktop\mybsa\bsa86.txt'** which is quite long, but it's the best solution. When you need it for SPSS you only have type it in once. You can copy and paste it from here, but if you copy it into your SPSS syntax file, you may need to delete and retype the primes (apostrophes) as SPSS sometimes interprets them as "smart" quotes and this results in an error message.

Like I said, a bit of repetition won't hurt you and it's good for reinforcing what you've already learned, so we're going to do this from scratch on the raw data. If you haven't already downloaded the raw data file **[bsa86.txt](http://surveyresearch.weebly.com/uploads/2/9/9/8/2998485/bsa86.txt)** from this site and saved it in folder **mybsa** on your desktop, **do it now!**

 $\frac{1}{3}$ Data initially supplied direct to the author in 1987 by the BSA team at SCPR. For full details and conditions for access to the data, see <http://www.data-archive.ac.uk/findingData/snDescription.asp?sn=2315>

External data file **'C:\Documents and Settings\Owner\Desktop\mybsa\bsa86.txt'** contains the raw data for 3,100 respondents and there are 23 records per case.

With the questionnaire as user-documentation, read in the data for satisfaction with the way the National Health Service runs (Q.58)

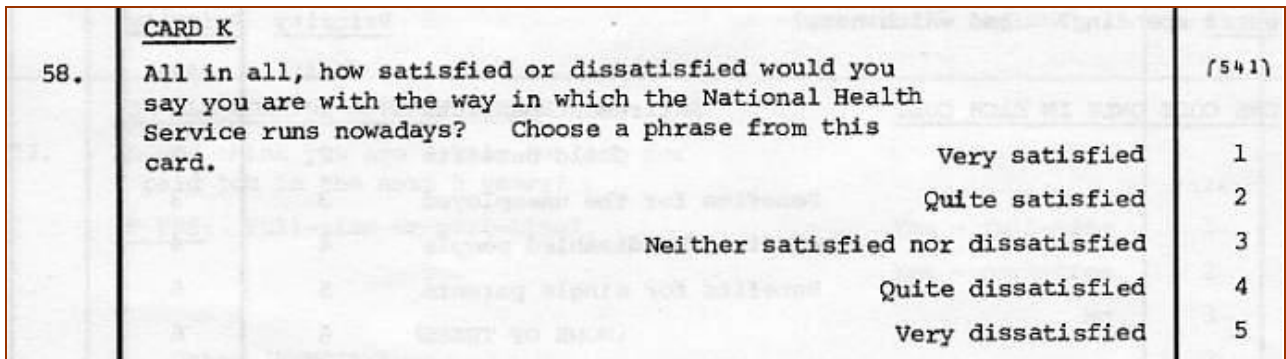

. . . and marital status of the respondent (Q113b).

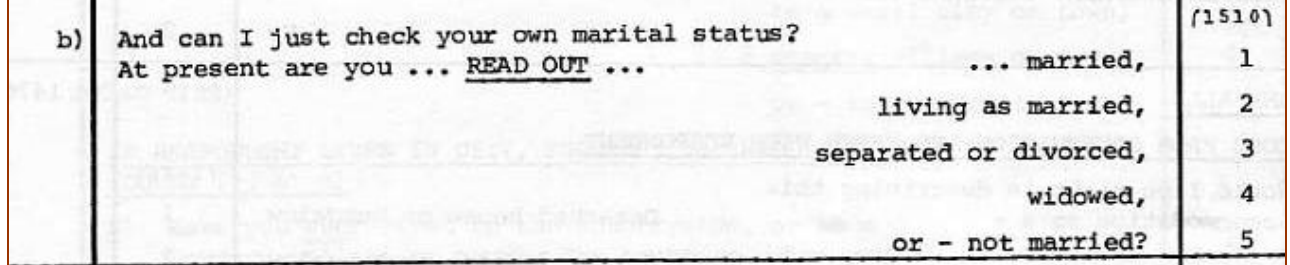

According to the annotated questionnaire in the full user manual, codes **8** (D/K = "Don't know") and **9** (N/A = "Not answered") have been defined as **missing** for both variables.

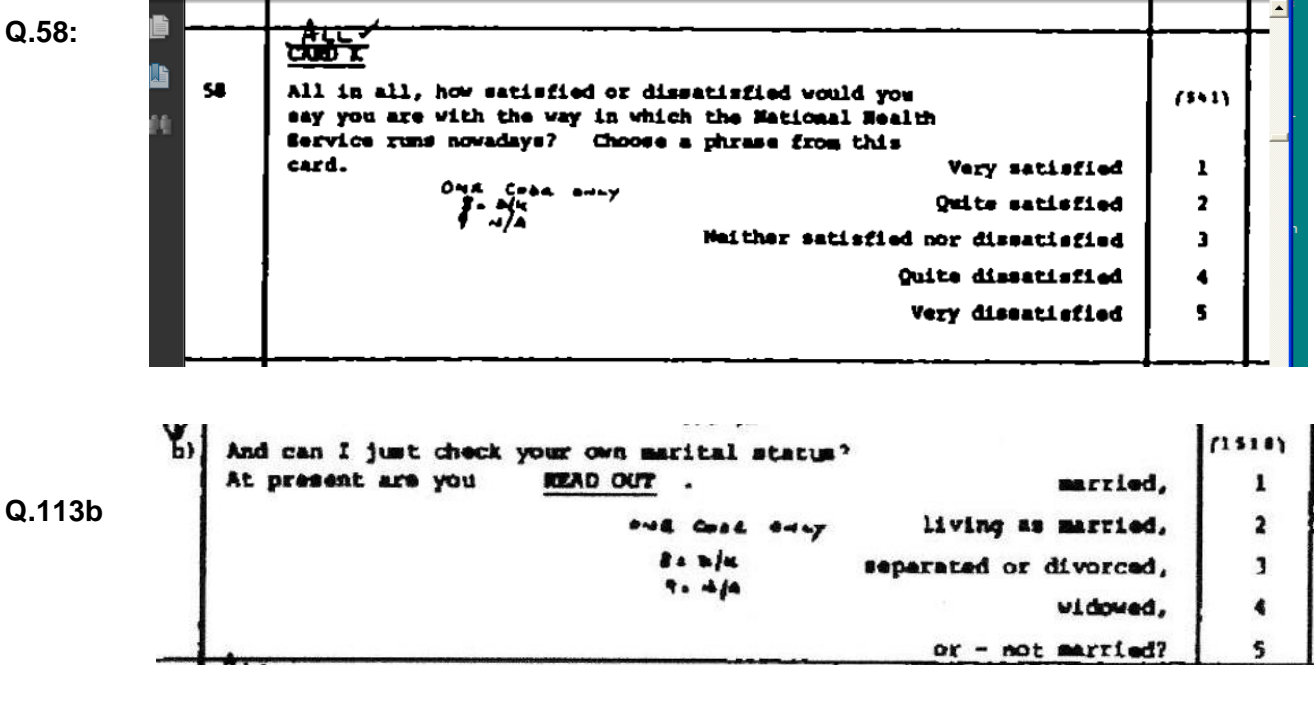

Use the **positiona**l convention for variable names. Again, it helps to prepare a table with your variable names and locations: the question number and text can also be used later as variable labels

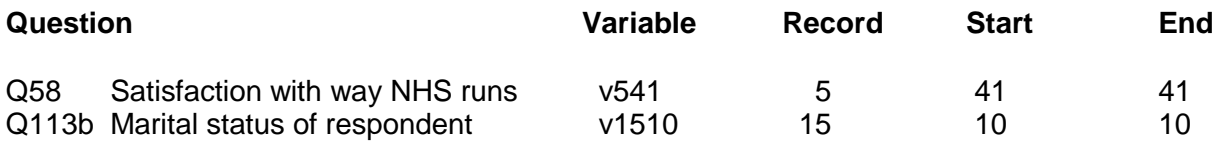

Before going to the next session, and based on the earlier exercise using the pre-course questionnaire [1.3.3.7 SPSS for real - [my first saved file](http://surveyresearch.weebly.com/uploads/2/9/9/8/2998485/1.3.3.7__exercise__spss_for_real_-_my_first_saved_file.doc) ] try completing the partial syntax yourself for each of the following commands:

### **TITLE DATA LIST EXECUTE**

Use the full pathway name **'C:\Documents and Settings\Owner\Desktop\mybsa\bsa86.txt'** as the external file and **positional** variable names.

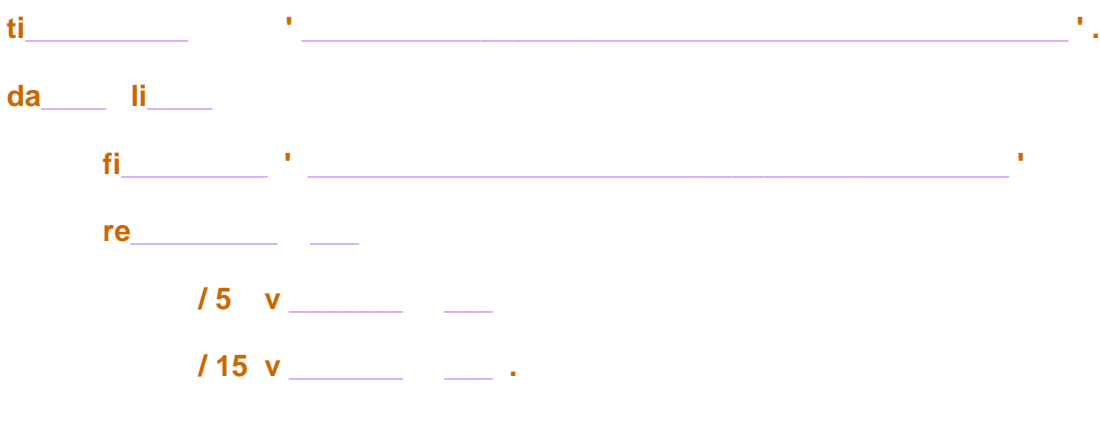

**ex**\_\_\_\_\_\_\_\_ **.**

**End of session:**

**Next session: 2.1.2.4 Reading in data for nominal and ordinal variables**

[\[Back to Block 2 menu\]](http://surveyresearch.weebly.com/block-2-analysing-one-variable.html)